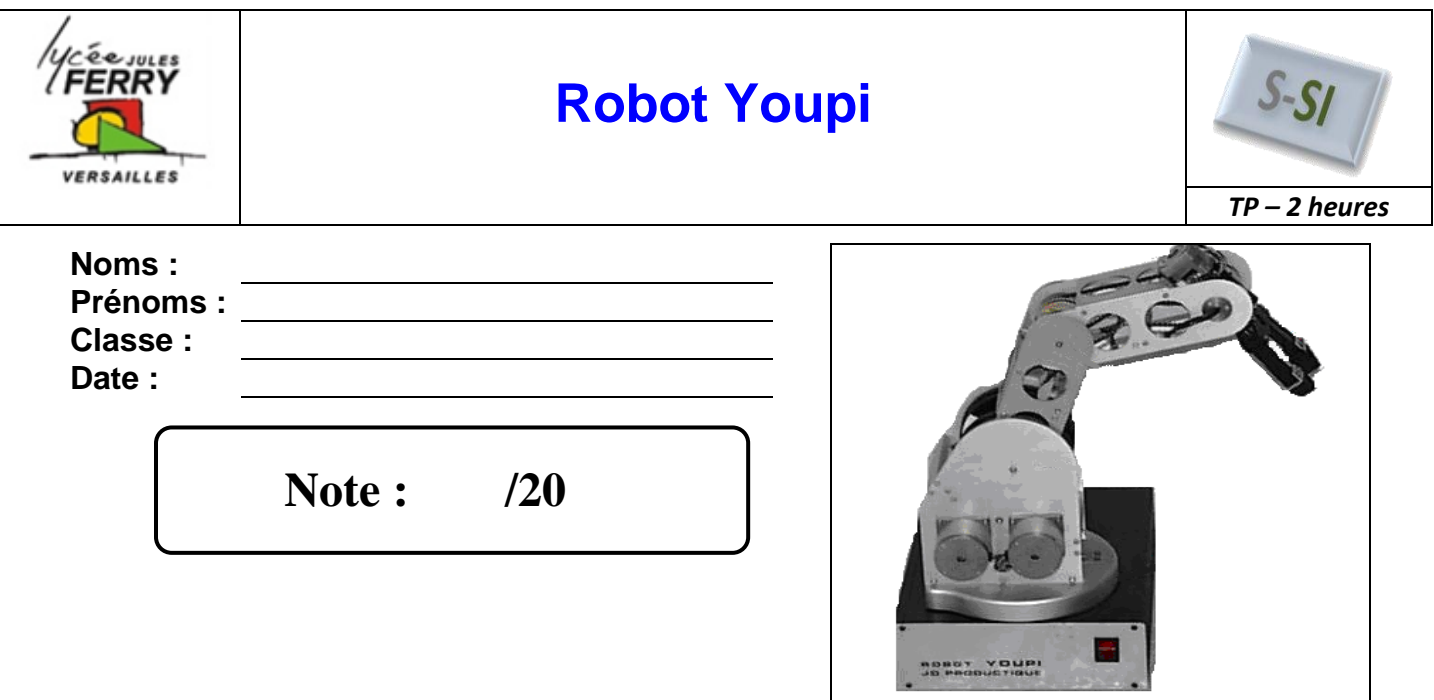

## **Problématique**

Au bout du bras motorisé est montée une pince permettant de saisir des objets de dimensions diverses. L'objectif de ce TP est de comprendre le fonctionnement du mécanisme et de réaliser la simulation de ce fonctionnement avec un logiciel de calcul mécanique.

## **Critères d'évaluation et barème**

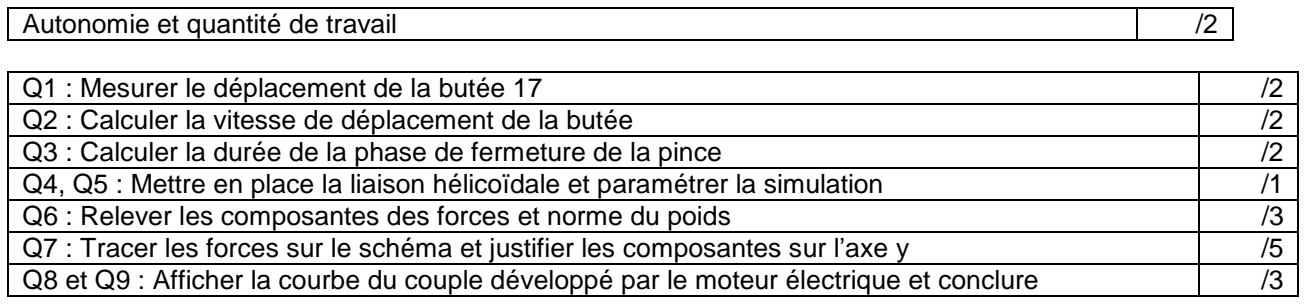

### **Matériel nécessaire**

- Poste informatique équipé des logiciels SOLIDWORKS et MECA3D
- Notice d'utilisation de SOLIDWORKS et de MECA3D
- Mécanisme réel et maquette numérique du mécanisme sous Solid Works
- Le dossier technique du mécanisme

# **Chaîne fonctionnelle – Fonction étudiée : TRANSMETTRE**

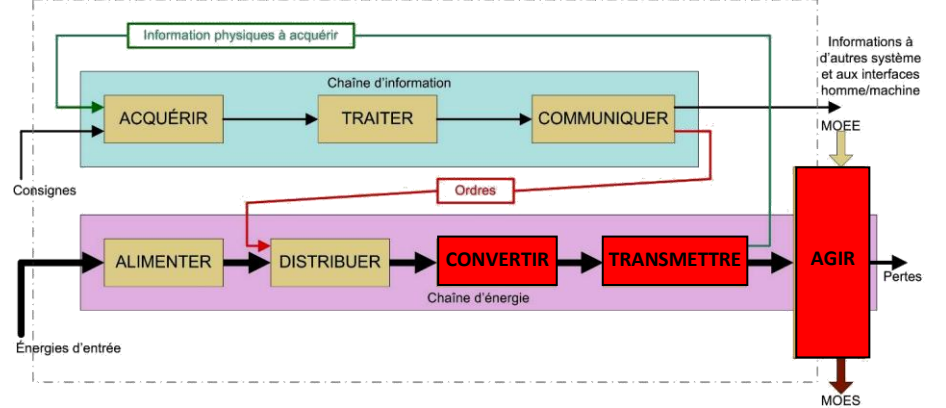

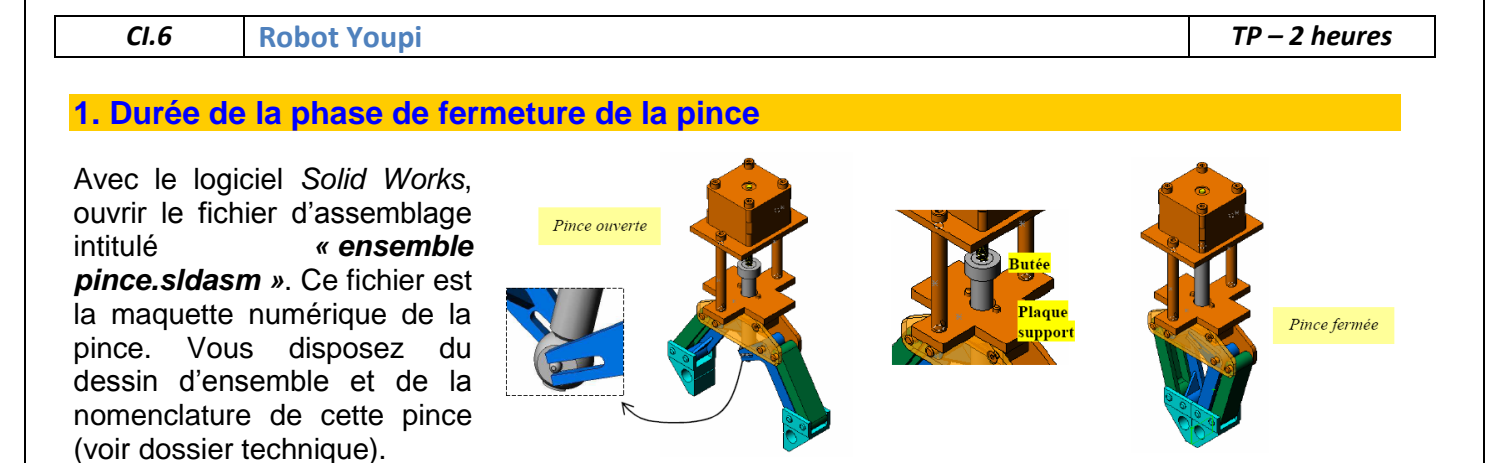

**Q1 :** Sur la maquette numérique, trouver une méthode permettant de mesurer le déplacement de la butée 17 correspondant à la fermeture totale de la pince. Noter le résultat.

**Q2** : Si on considère que le moteur électrique tourne à la vitesse  $\omega$ =2tr/s, calculer la vitesse de déplacement de la butée en mm/s (voir la nomenclature pour les caractéristiques de la vis 15 reliée à l'axe moteur).

**Q3 :** Déduire des résultats précédents le temps nécessaire à la fermeture totale de la pince.

## **2. Paramétrer la simulation**

Pour effectuer la simulation du fonctionnement, on utilise un logiciel dénommé *Méca 3D*, qui fonctionne avec *Solid Works*. En utilisant la fiche d'aide intitulée *« travailler avec Méca 3D »*, ouvrir la fenêtre du logiciel de calcul mécanique.

**Q4 :** La liaison hélicoïdale entre la vis 15 et la butée 17 n'a pas été mise en place. En utilisant la fiche d'aide intitulée *« ajouter une liaison dans un mécanisme »*, mettre en place la liaison hélicoïdale.

- **Q5 :** Exécuter le calcul mécanique (cinématique) en prenant en compte les consignes suivantes :
	- Le mouvement d'entrée est la rotation du moteur.
	- On désire obtenir des résultats pour 30 positions.
	- On désire étudier le mécanisme pendant le temps de fermeture totale de la pince.

Simuler le mouvement du mécanisme.

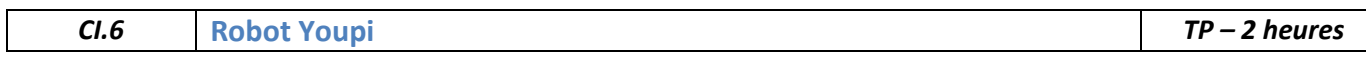

#### **3. Analyse des efforts exercés par la pince pour soulever la pièce**

On désire soulever une pièce de masse m=1kg avec la pince. Deux *forces connues* ont donc été mises en place sur les mors (voir la maquette numérique). Ces forces symbolisent le contact avec une pièce de masse 1kg.

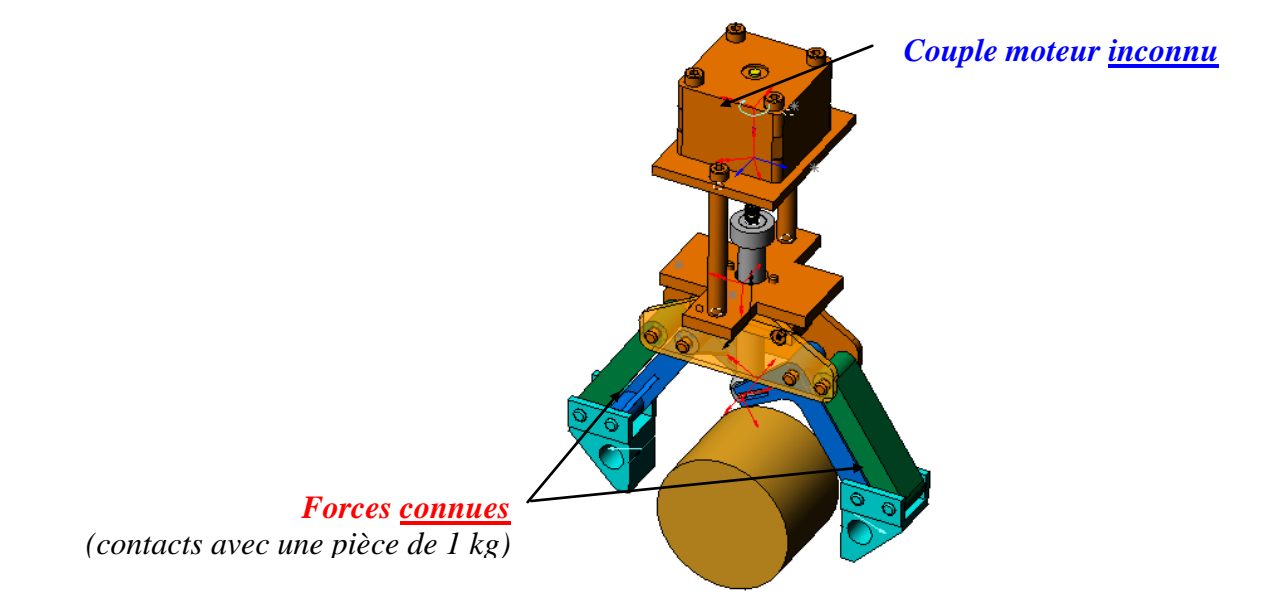

L'objectif de ce TP est de vérifier que le moteur utilisé possède un couple suffisant. Pour cela, on utilisera le logiciel de calcul mécanique *Méca 3D*.

Le schéma du dispositif de préhension de la pièce à soulever est le suivant :

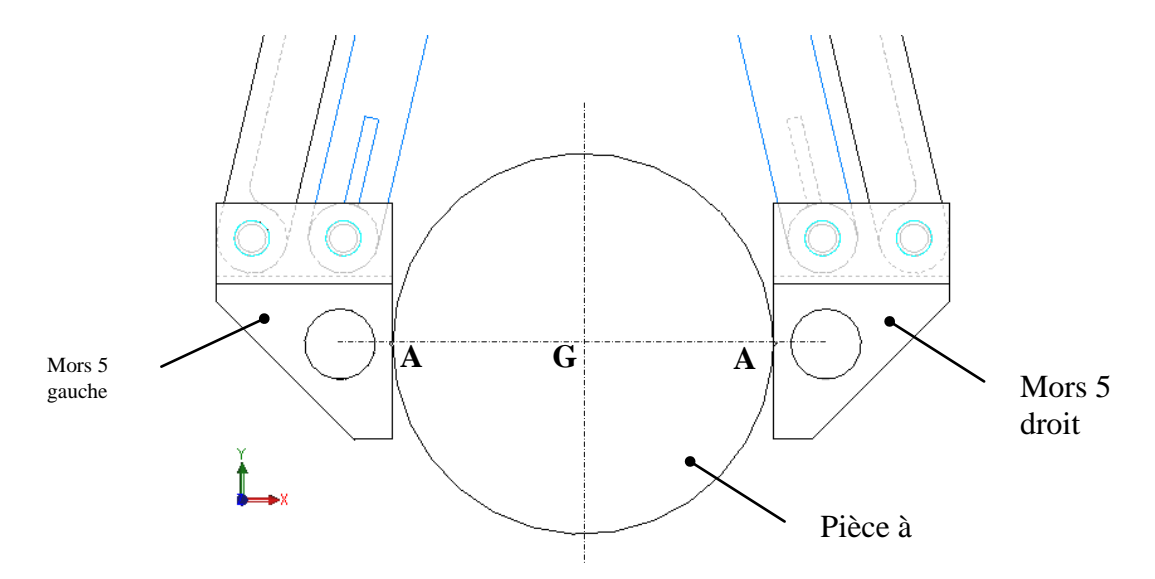

**Q6 :** *Avec le logiciel de calcul, relever les composantes des forces exercées sur la pièce à soulever par les mors 5 :*

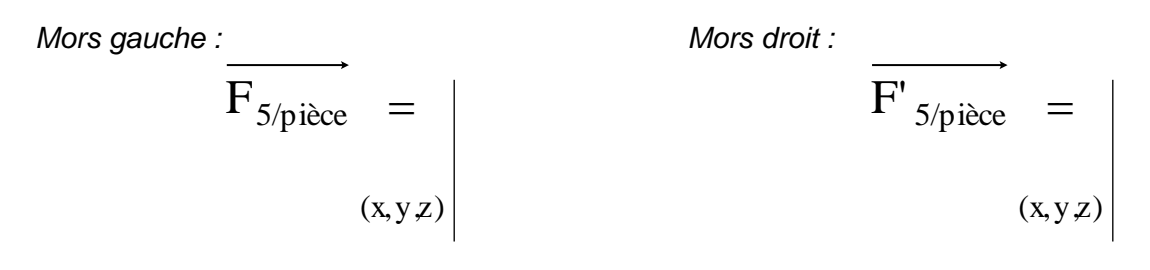

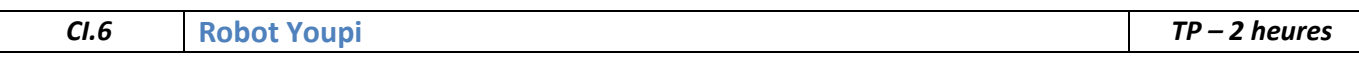

 *Sachant que l'accélération de la pesanteur est égale à g=10m/s², calculer la norme du vecteur poids de la pièce à soulever et noter ses composantes :*

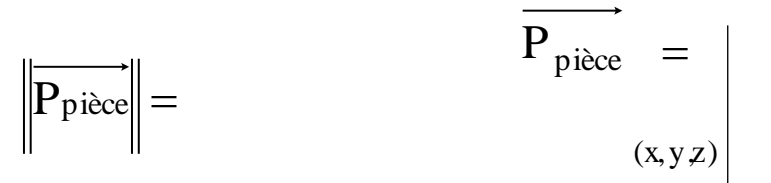

**Q7** *: Tracer ces trois forces sur le schéma (échelle : 1 cm*  $=$  *5 N).* 

 *Justifier la valeur des composantes en y des forces exercées par les mors 5 sur la pièce à soulever :*

### **3. Vérification du couple moteur**

Avec le logiciel de calcul mécanique :

**Q8** : Mettre en place le couple moteur inconnu sur la liaison entre l'axe moteur et le bâti (utiliser la fiche d'aide correspondante).

Exécuter à nouveau le calcul mécanique (cinématique et statique) sans changer les paramètres. Faire apparaître et imprimer la courbe d'évolution de la norme du couple moteur inconnu.

Les caractéristiques du moteur utilisé sont disponibles dans le fichier *moteur pas à pas.pdf*. La référence du moteur est dans la nomenclature.

**Q9** : Dans la documentation, relever la valeur du *couple de maintien* du moteur. En comparant cette valeur avec la courbe imprimée, indiquer si le moteur possède un couple suffisamment important dans toutes les positions d'étude. Justifier la réponse.